## 超 星 学 习 通 使 用 指 南

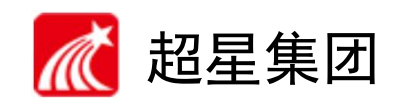

教师请扫描下方二维码,进行下载并安装超星学习通;或者在 App Store 中搜索"超星 学习通"并下载、安装。

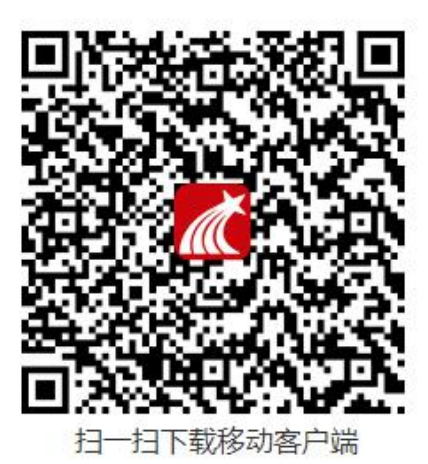

二.登录

1.点击左上方头像进入登陆界面

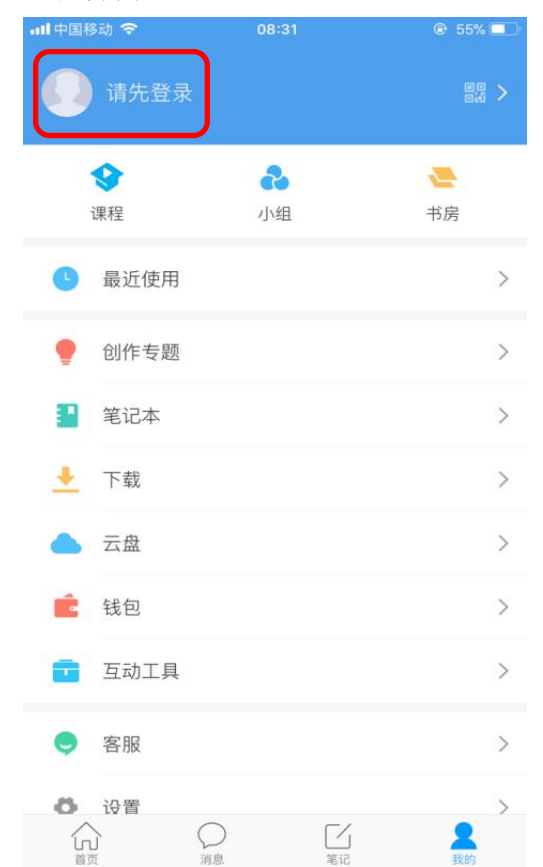

2. 首次登陆的教师点击"新用户注册"输入手机号,获取验证码并输入。老用户可以直 接使用手机号登录。

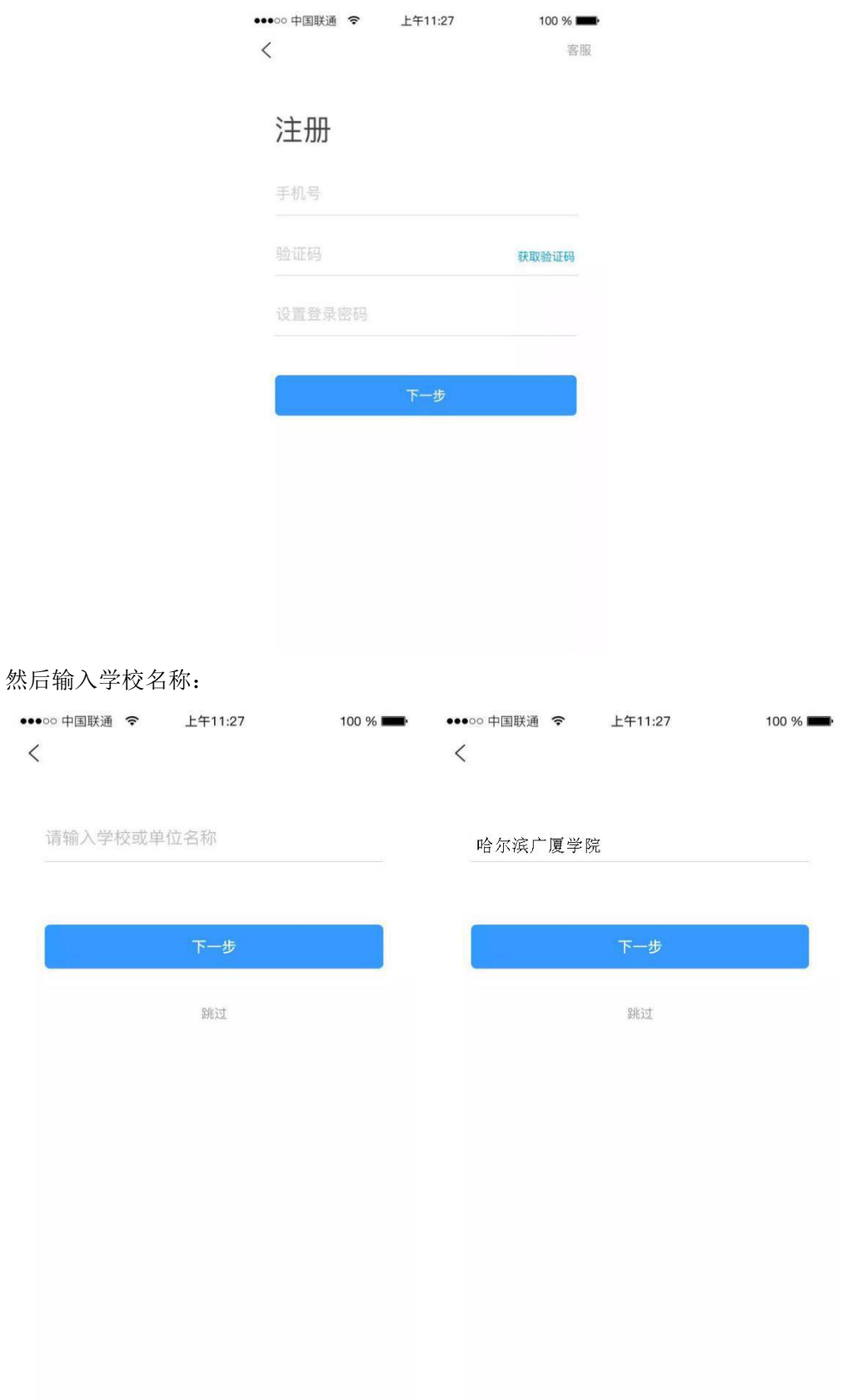

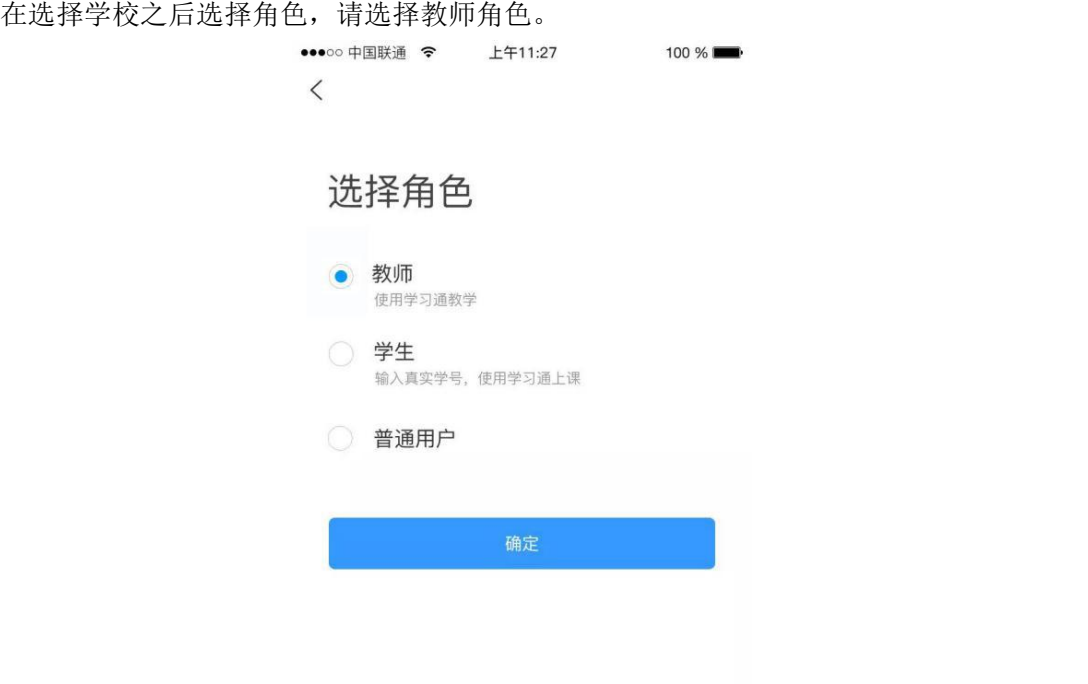

选择角色信息之后,验证信息,输入学校、学号、姓名,然后点击验证,即可登录成 功。

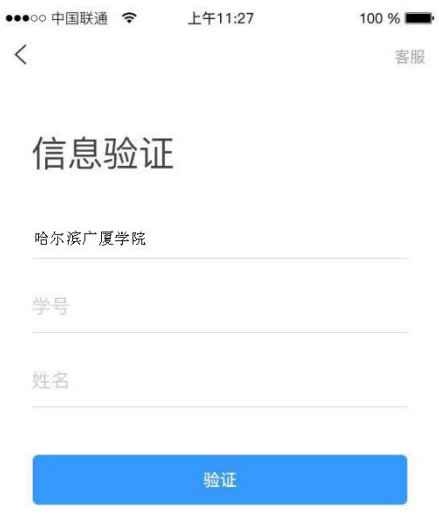